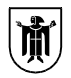

# Landeshauptstadt München Referat für Bildung und Sport

Landeshauptstadt München, Referat für Bildung und Sport Hugo-Wolf-Str. 70, 80937 München

# Einladung zum 2. Elternsprechtag

Städtische Balthasar-Neumann-Realschule RBS-3-0555

Hugo-Wolf-Str. 70 80937 München Telefon: Telefax: Dienstgebäude: Hugo-Wolf-Str. 70 Zimmer: Sachbearbeitung: Herr Bauer patrick.bauer@muenchen.de

Ihr Schreiben vom Ihr Zeichen Unser Zeichen

Datum 08.04.2024

Sehr geehrte Eltern und Erziehungsberechtigte,

wir laden Sie herzlich zum 2. Elternsprechtag des laufenden Schuljahres ein, der am Donnerstag, den 2. Mai 2024, in der Zeit von 16.30 Uhr bis 19.30 Uhr stattfinden wird. An diesem Elternsprechtag haben Sie sowohl die Möglichkeit in einem Kurzgespräch (10 Minuten) als auch in einem Gespräch mit mehreren Lehrkräften (20 Minuten), sich über den schulischen Fortschritt und die Entwicklung Ihres Kindes auszutauschen. Zum 20-minütigen Gespräch werden Sie gesondert von den Lehrkräften eingeladen.

Um die Organisation der Termine für die Gespräche mit den Lehrkräften zu vereinfachen, nutzen wir in diesem Jahr WebUntis für die Anmeldung. Im Anhang finden Sie dazu eine kurze Anleitung, wie Sie sich für Termine bei den Lehrkräften anmelden können. Zusätzlich werden die Terminlisten von den jeweiligen Lehrkräften nach der 6. Stunde außen neben die Klassenzimmertür gehängt. Bitte beachten Sie, dass die Anmeldung für die Gespräche ab dem 29.04.2024 (00.00 Uhr) bis zum 01.05.2024 (00.00 Uhr) möglich sind.

Wir freuen uns auf Ihre rege Teilnahme am 2. Elternsprechtag und auf konstruktive Gespräche zum Wohle und zur Förderung Ihrer Kinder.

# Bitte beachten Sie, dass auf dem Schulgelände keine Parkmöglichkeiten zur Verfügung stehen!

Mit freundlichen Grüßen,

gez. P. Bauer (RSK)

#### Anleitung – Terminbuchung über WebUntis. com (Browser) für den 2. Elternsprechtag

#### Buchen der Gesprächs-Zeitblöcke

Über den Link auf der Startseite gelangen Sie auf die eigentliche Anmeldeseite für den Sprechtag.

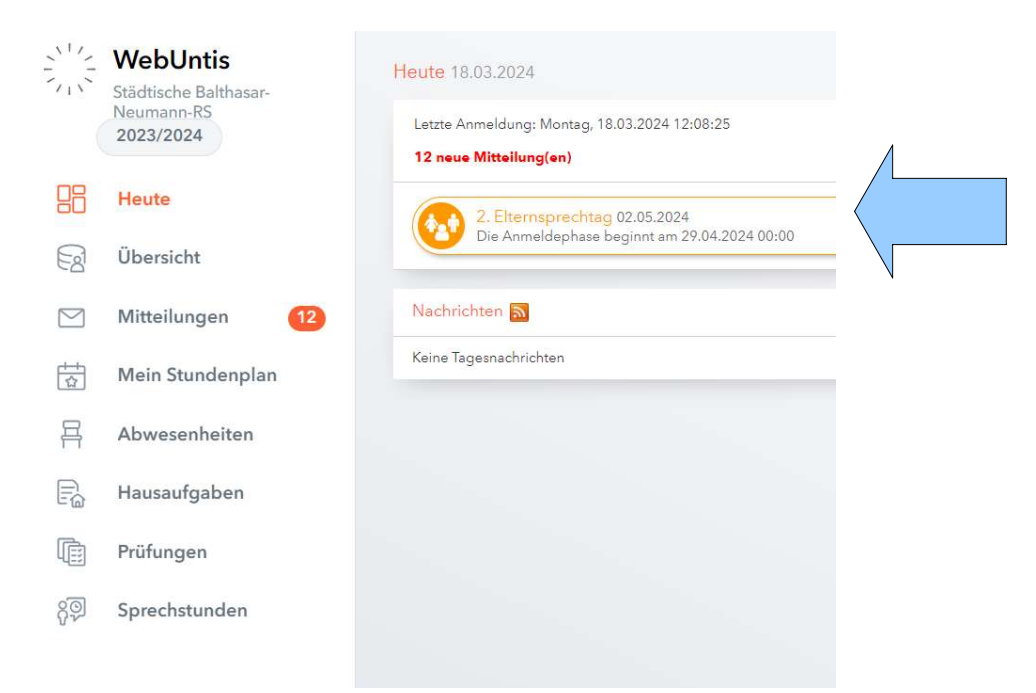

### 1) Erster Schritt - Lehrkraft anzeigen:

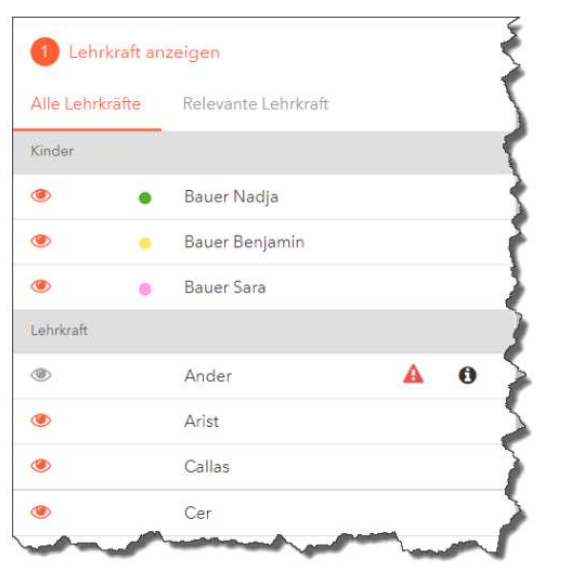

# Lehrkraft auswählen

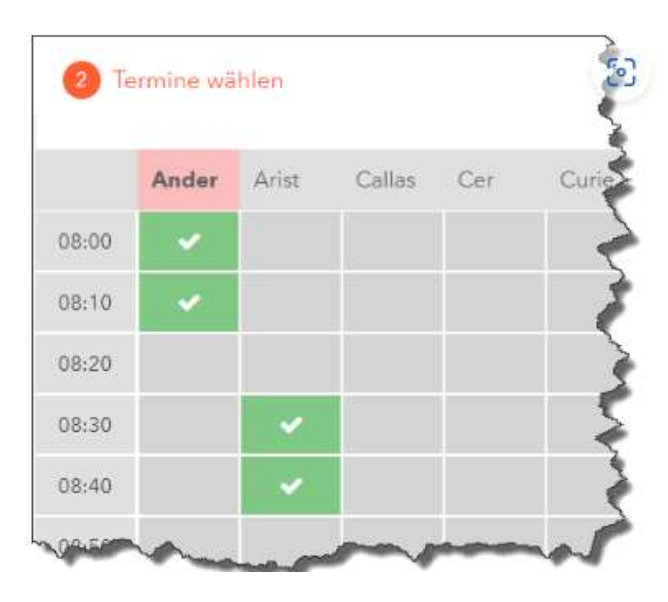

# 2) Zweiter Schritt – Termine wählen:

#### Haken bei der Lehrkraft zum entsprechenden Zeitpunkt setzen

Die grau markierten Zellen sind blockiert, d.h. diese können Sie nicht anklicken und buchen.

Bitte beachten Sie:

Die Dauer eines Gesprächsblockes beträgt 10 Minuten, pro Lehrer kann maximal 1 Block beantragt werden. Für längere Gespräche bitten wir um Nutzung der wöchentlichen Sprechstunden.

#### 3) Meine Termine:

Zum Schluss haben Sie eine Übersicht zu Ihren gewählten Gesprächszeiten. Diese Termine können Sie auch als Bericht in PDF-Format herunterladen, z.B. ausdrucken und zum Sprechtag mitnehmen. Die Termine sind auch in der WebUntis-App einsehbar.

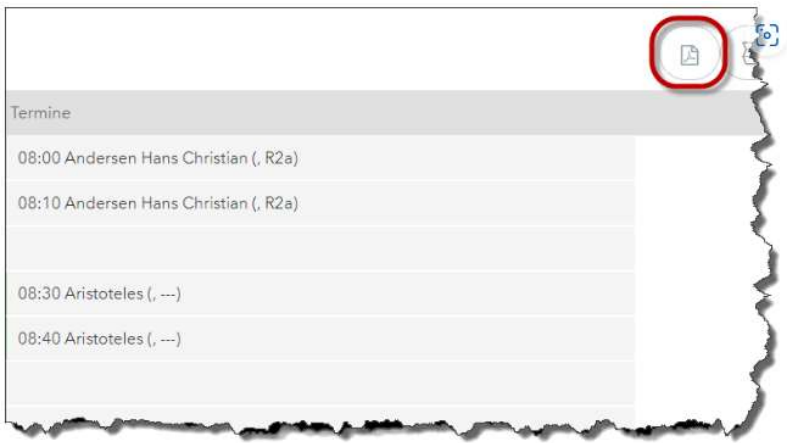